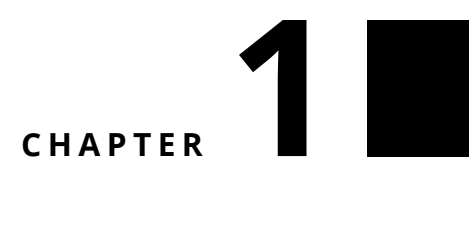

## Challenge 0

Using the Zinc HTTP library available by default in Pharo, get the pharo logo from <http://pharo.org/files/pharo.png>. Convert it into a morph and open it in Pharo. You should obtain something similar than the picture below.

## **Hints:**

- The class ZnEasy offers several handy messages to ease HTTP requests.
- The message asMorph converts low level graphical elements (form) into Morph (graphical objects).
- The message openInWorld open graphical objects.

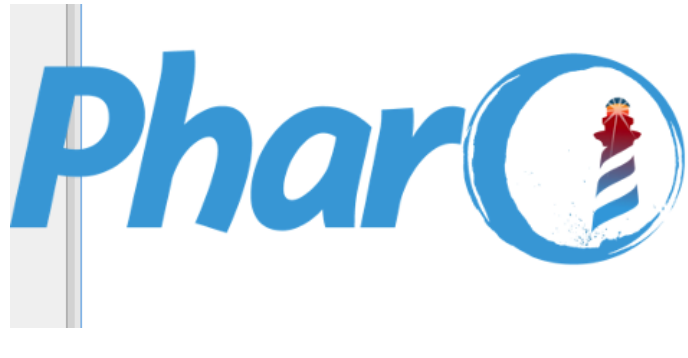

**Figure 1.1**